## **Export Complete Measurement Reports**

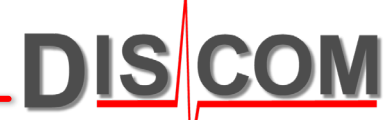

To get a tabular list of all measurements including the defect reports, go to the *Data* page, right-click on "Report texts" and choose "Export".

The report is saved as an html file which can be directly opened with Excel.

You can also export the report for only one measurement. Unfold the "Report texts" node and call the export for one of the sub-nodes. If you export the "Measurement report" node, you will get the data for the currently highlighted measurement. If you export from "All reports", you get the list of all measurements.

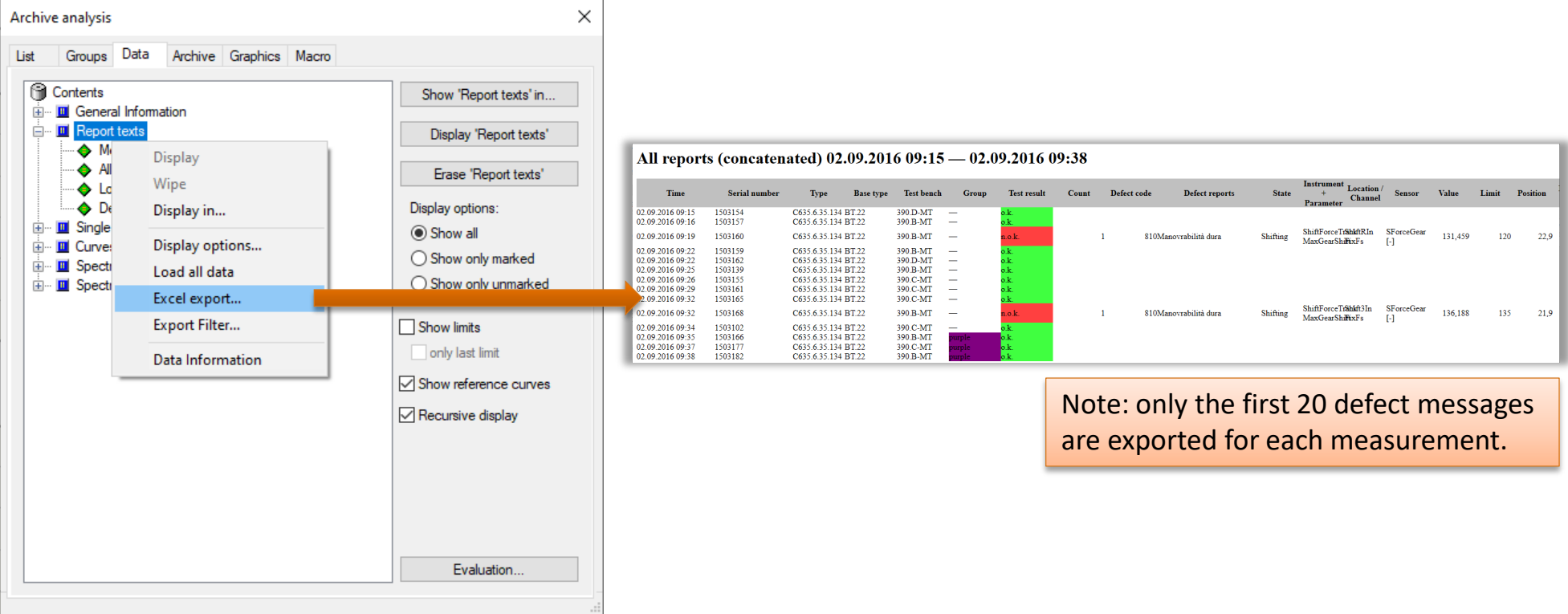

## **Exporting the List of Measurements**

You can easily export the list of measurements as shown in the *List* page as a table.

This export can be pasted directly to an Office document (like Word, Excel, PowerPoint), or saved as html file (which can in turn be opened by Excel).

To get the export, right-click on any list row and select "Copy list to Clipboard":

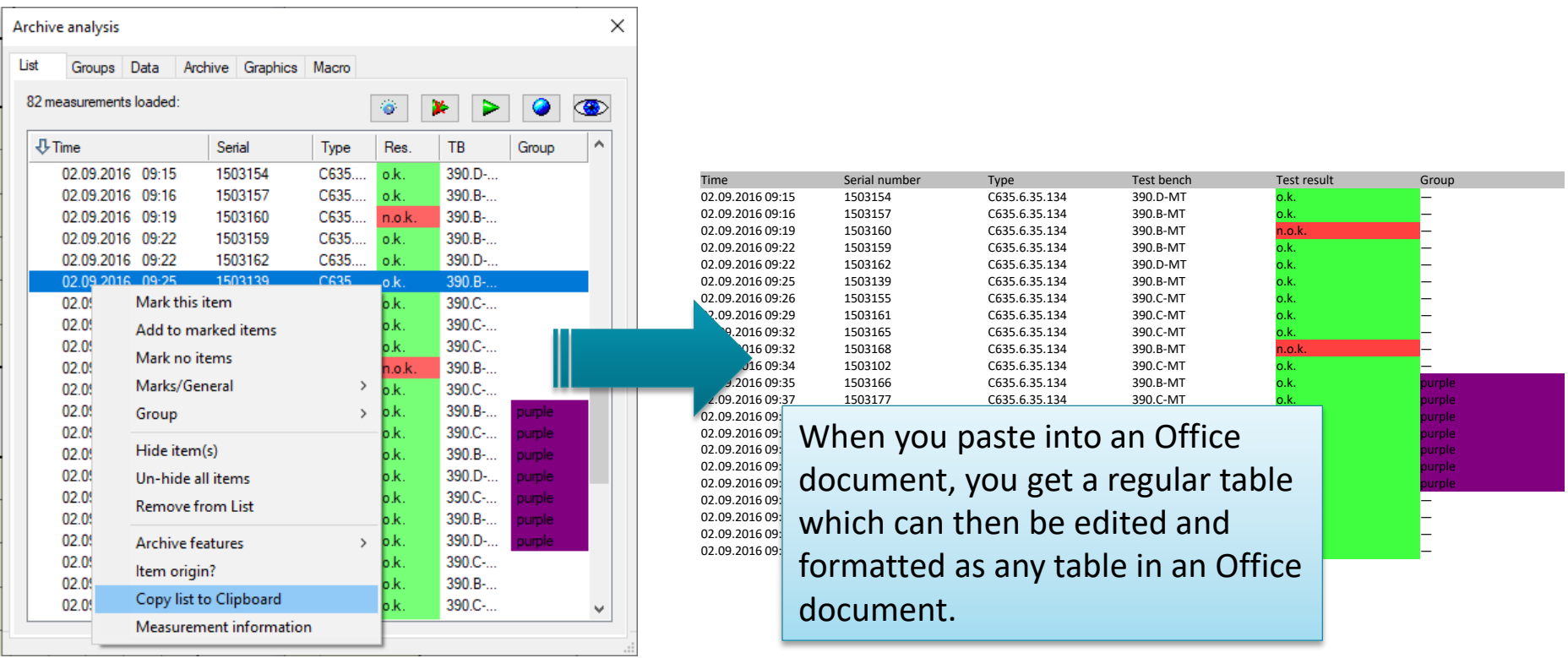

## **Exporting List of Measurements, Alternative**

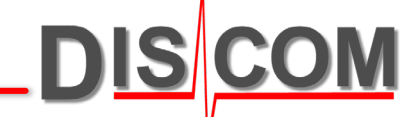

Instead of right-clicking on a measurement in the list and choosing "Clipboard Export" there, you can also call the Export function on the General Information node on the *Data* page:

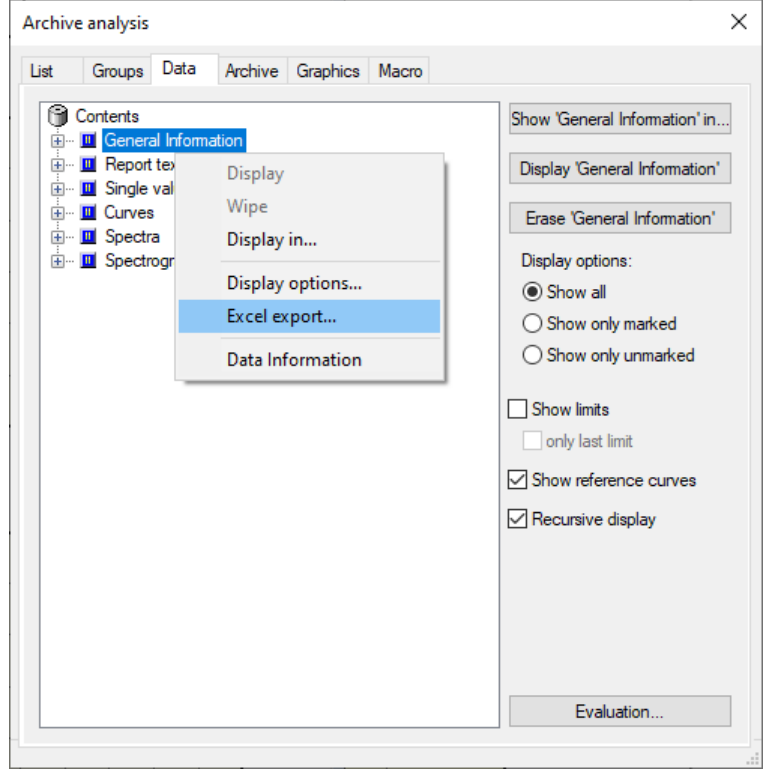

This export will always contain all information columns, while the export from the *List* page will contain only those columns as are currently shown on the *List* page.

You can also assign the "General Information" node to a List Text field on one of your layout pages and get a printable version of your list of measurements. When you show the list in a text field, you can specify additional display options:

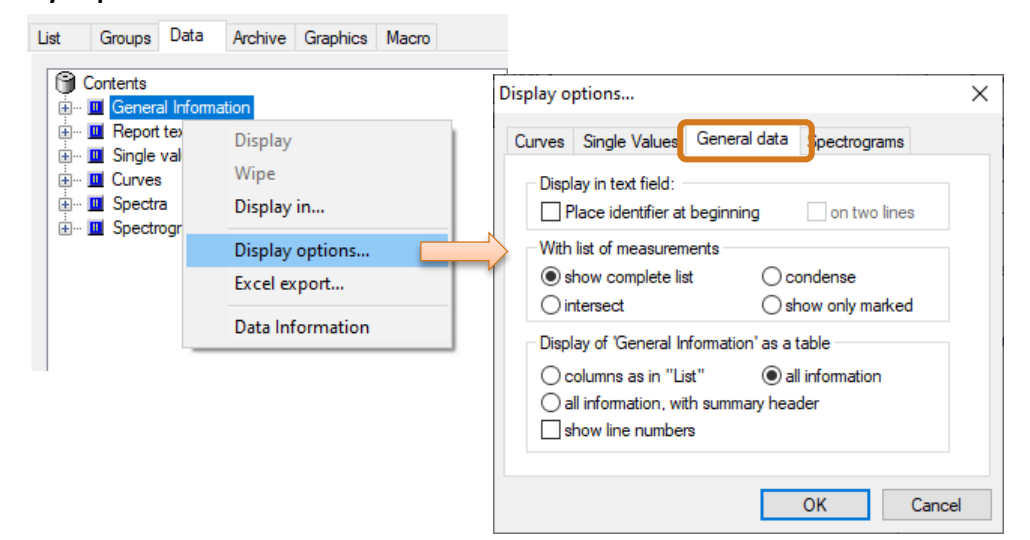

## **Specifying the List Columns**

Press the **button on the List page to get to the List Column Selection:** 

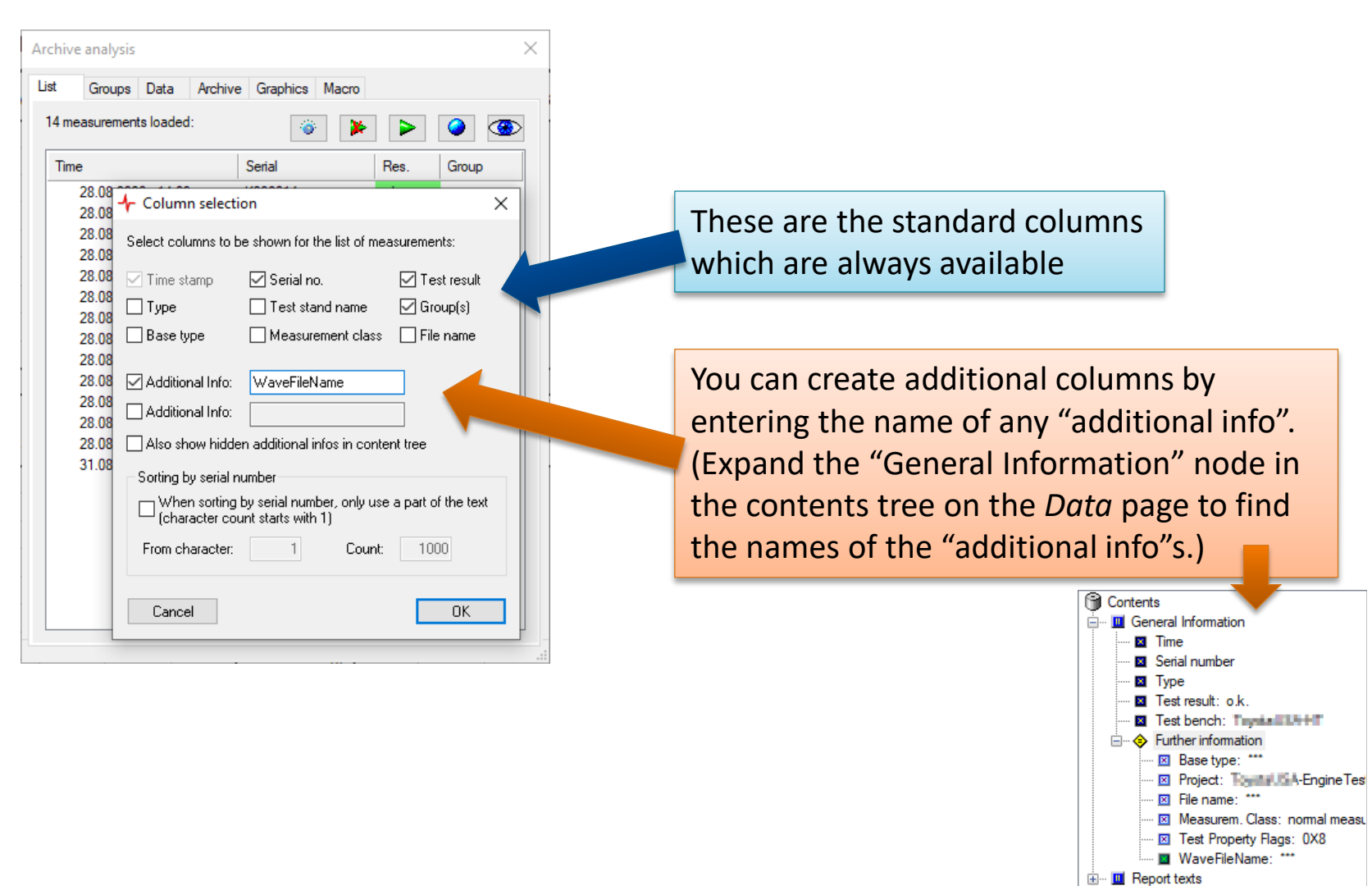